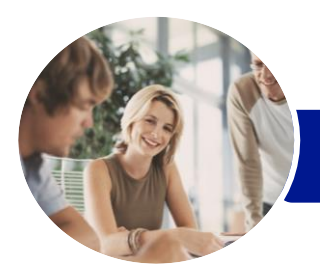

**INFOCUS COURSEWARE**

# Microsoft Word 2016

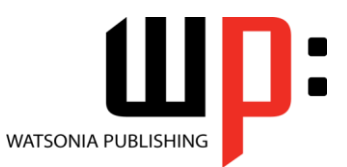

Level 3

#### Product Code: INF1612

ISBN:

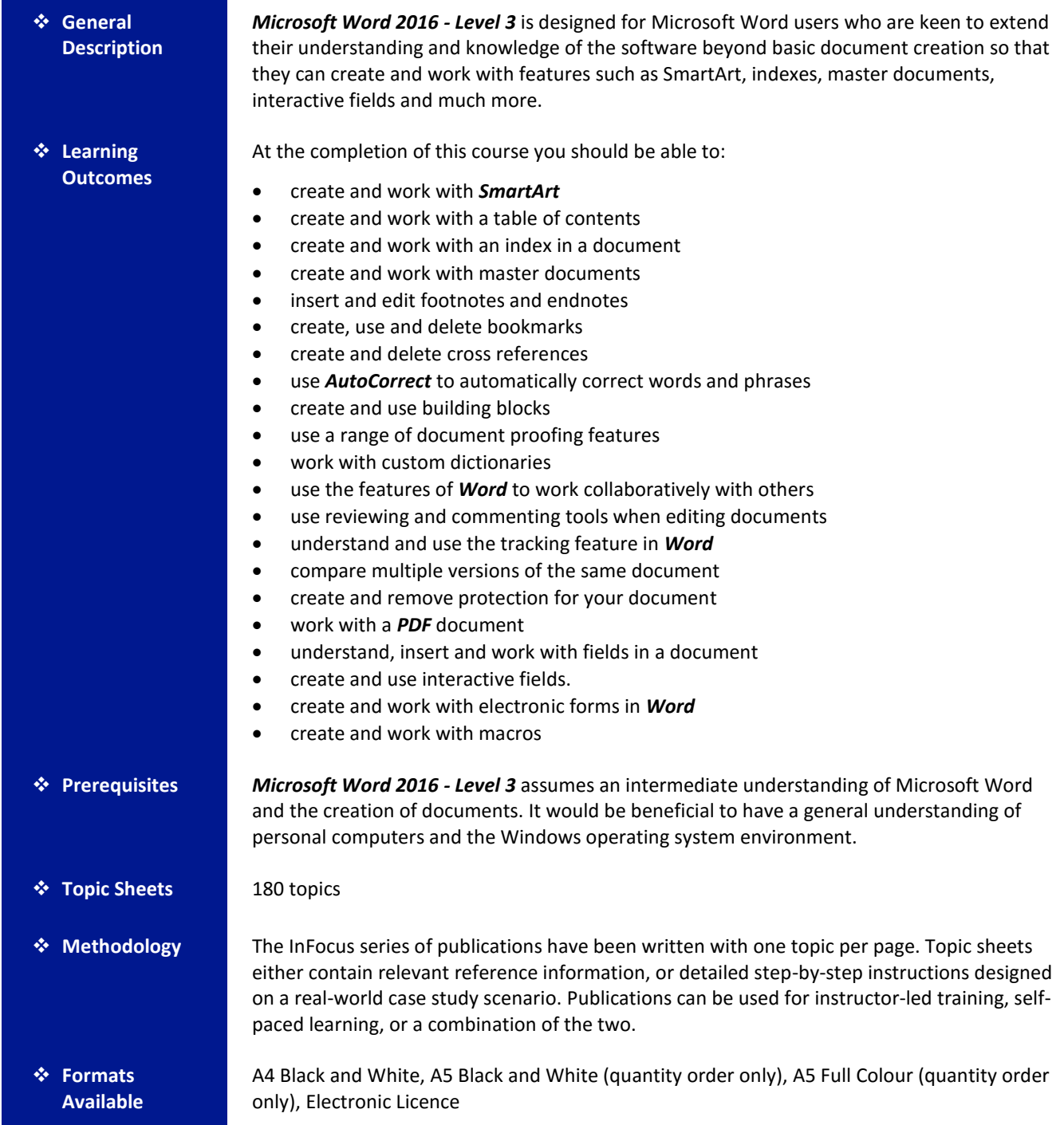

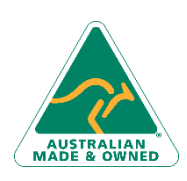

47 Greenaway Street Bulleen VIC 3105 Australia ABN 64 060 335 748

Phone: (+61) 3 9851 4000 Fax: (+61) 3 9851 4001 [info@watsoniapublishing.com](mailto:info@watsoniapublishing.com) [www.watsoniapublishing.com](http://www.watsoniapublishing.com/)

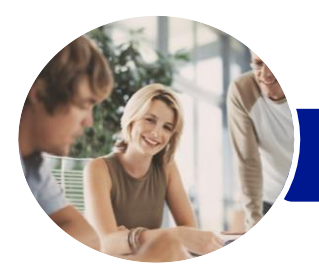

**INFOCUS COURSEWARE**

# Microsoft Word 2016

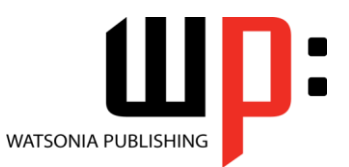

Level 3

#### Product Code: INF1612

ISBN:

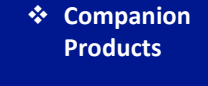

There are a number of complementary titles in the same series as this publication. Information about other relevant publications can be found on our website at *[www.watsoniapublishing.com](file:///C:/Program%20Files/Watsonia%20Publishing/IFProfiler/Templates/_OutlineTemplates/www.watsoniapublishing.com)*.

*This information sheet was produced on Friday, February 19, 2016 and was accurate at the time of printing. Watsonia Publishing reserves its right to alter the content of the above courseware without notice.*

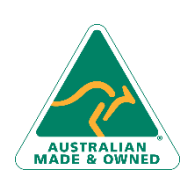

47 Greenaway Street Bulleen VIC 3105 Australia ABN 64 060 335 748

Phone: (+61) 3 9851 4000 Fax: (+61) 3 9851 4001 [info@watsoniapublishing.com](mailto:info@watsoniapublishing.com) [www.watsoniapublishing.com](http://www.watsoniapublishing.com/)

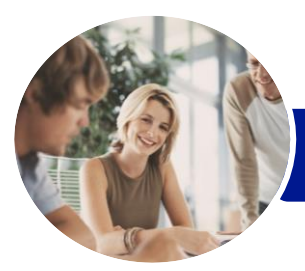

**INFOCUS COURSEWARE**

# Microsoft Word 2016

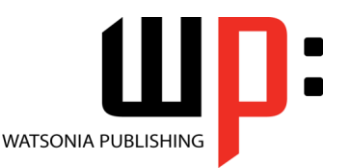

Level 3

### Product Code: INF1612

#### ISBN:

### **Contents**

#### **SmartArt**

Understanding SmartArt Inserting a SmartArt Graphic Inserting Text Indenting Text Changing the SmartArt Style Changing SmartArt Colours Changing a SmartArt Layout Adding More Shapes to SmartArt Resizing SmartArt

#### **Table of Contents**

Understanding Tables of Contents Inserting a Table of Contents Navigating With a Table of Contents Updating Page Numbers Updating a Table of Contents Customising a Table of Contents Formatting a Table of Contents

#### **Indexing**

Understanding Indexing Marking Index Entries Creating an AutoMark File Marking Index Entries With an AutoMark File Removing Marked Entries Generating an Index Modifying the Index Format Updating an Index

#### **Master Documents**

Understanding Master Documents Understanding Subdocuments Creating a Master Document Creating Subdocuments Working With Master Document Views Inserting Subdocuments Formatting a Master Document Editing Subdocuments Merging Subdocuments Splitting Subdocuments Deleting Subdocuments Building a Table of Contents Printing a Master Document

> 47 Greenaway Street Bulleen VIC 3105 Australia

ABN 64 060 335 748

#### **Footnotes and Endnotes**

Understanding Footnotes and Endnotes Inserting Footnotes Inserting Endnotes Locating Footnotes and Endnotes The Footnote and Endnote Dialog Box Changing the Number Format Converting Footnotes and Endnotes Deleting Footnotes and Endnotes

#### **Bookmarks**

Creating Bookmarks Navigating With Bookmarks Deleting Bookmarks

#### **Cross Referencing**

Creating Cross-References Deleting Cross-References

#### **AutoCorrect**

Understanding AutoCorrect Using AutoCorrect Adding AutoCorrect Entries Using Math AutoCorrect Understanding AutoFormat Using AutoFormat Using AutoFormat as You Type

#### **Building Blocks**

Understanding Building Blocks AutoText Versus Quick Parts Inserting a Building Block Creating Quick Parts Saving Building Blocks Inserting Quick Parts Editing Building Blocks Deleting Building Blocks

#### **Document Proofing Features**

Proofreading Your Document Using Proofreading Marks Disabling the Spelling and Grammar Checker Customising the Spelling Checker Customising the Grammar Checker Using the Thesaurus Setting a Different Proofing Language

Phone: (+61) 3 9851 4000 Fax: (+61) 3 9851 4001 [info@watsoniapublishing.com](mailto:info@watsoniapublishing.com) [www.watsoniapublishing.com](http://www.watsoniapublishing.com/)

Translating Selected Text Setting the Default Language

#### **Custom Dictionaries**

Understanding Custom Dictionaries Adding Words to the Custom Dictionary Adding Words to the Custom Dictionary File Deleting Words From the Custom Dictionary Creating a Custom Dictionary Changing the Default Custom Dictionary Disabling and Enabling a Custom Dictionary Removing a Custom Dictionary

#### **Working Collaboratively**

Co-Authoring Documents Saving to OneDrive Sharing Documents Opening Shared Documents

#### **Document Commenting**

Inserting Comments Working With Comments Printing Comments

#### **Tracking Changes**

Understanding Tracking Changes Enabling and Disabling Tracked Changes Switching Between Simple Markup and All Markup Using Comments in Tracked Changes Showing and Hiding Markup Showing Revisions Inline and in Balloons Advanced Tracking Options Accepting and Rejecting Changes

#### **Comparing Documents**

Understanding Document Comparisons Selecting Documents to Compare Accepting and Rejecting Changes Saving the Revised Document

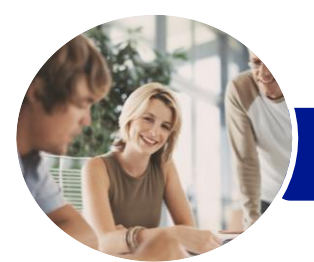

# Microsoft Word 2016

Setting Content Control Properties Inserting the Date Picker Control

Inserting a Combo Box Control Inserting a Drop Down List Control Protecting and Saving the Form Using an Electronic Form Editing a Protected Form

Understanding Macros in Word Setting Macro Security Saving a Document as Macro-

Assigning a Macro to the Toolbar Assigning a Keyboard Shortcut to a

Creating a MacroButton Field

Tips for Developing Macros

Inserting Prompt Text Inserting Formulas

**Macros**

Enabled

Macro

Recording a Macro Running a Macro

Editing a Macro

Copying a Macro Deleting a Macro

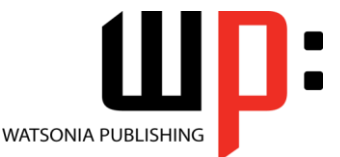

Level 3

**INFOCUS COURSEWARE**

### Product Code: INF1612

ISBN:

#### **Protecting Documents**

Understanding Document Protection Making a Document Read Only Working With a Read Only Document Restricting Formatting Working With Formatting Restrictions Restricting Editing Making Exceptions Stopping Document Protection Applying an Open Document Password Applying a Modify Document Password

#### **Working With PDF Documents**

Understanding PDF Documents Saving a Document as a PDF Viewing a PDF File in Reader Opening and Editing a PDF in Word

#### **Fields**

Understanding Fields The Field Dialog Box Inserting a Document Information Field Setting Field Properties Showing and Hiding Field Codes Showing and Hiding Field Shading Inserting Formula Fields Inserting a Date and Time Field Updating Fields Automatically When Printing Locking and Unlocking Fields Applying a Number Format

#### **Interactive Fields**

Understanding Interactive Fields Inserting a FILLIN Field Typing Field Codes Into a Document Activating Interactive Fields Inserting an ASK Field Using REF to Display Bookmarks Activating Fields Automatically

#### **Electronic Forms**

Understanding Electronic Forms in Word Creating the Form Layout Understanding Content Controls Displaying the Developer Tab Inserting Text Controls

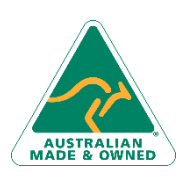

47 Greenaway Street Bulleen VIC 3105 Australia ABN 64 060 335 748

Phone: (+61) 3 9851 4000 Fax: (+61) 3 9851 4001 [info@watsoniapublishing.com](mailto:info@watsoniapublishing.com) [www.watsoniapublishing.com](http://www.watsoniapublishing.com/)